## **Python : Traitement du signal audio avec Pyo**

## **Présentation**

Lien :

- [http://www.augmented-instruments.net/\\_media/pyo\\_as\\_python\\_dsp\\_toolbox.pdf](http://www.augmented-instruments.net/_media/pyo_as_python_dsp_toolbox.pdf)
- Site Web : <http://ajaxsoundstudio.com/software/pyo/>
- Documentation : <http://ajaxsoundstudio.com/pyodoc/>

Pyo est un module Python dédié au **traitement de signal audio** en temps réel.

## **Sommaire**

```
#!/usr/bin/python3
#-*- coding: utf-8 -*-
# Arnaud TECHER <arnaud.techer@laposte.net>
# SCEI 2019 N°43701
# Projet casque antibruit
import wx,pyo,math, time
from thread import *
# classe pour le serveur audio
class Serveur:
    def __init__(self):
       self.serveur=pyo.Server()
       #self.serveur.setOutputDevice(2)
       #self.serveur.setInputDevice(2)
       self.serveur.boot()
       #self.input = pyo.Input()
      self.serveur.amp = 0.4 #parametre pour la generation du son
      self.freqG = pyo.Sine(freq=300, phase=0, mul=0.1, add=0).out(0)self.freqD = pyo.Sine(freq=300, phase=0, mul=0.1, add=0).out(1) # parametre pour l'enregistrement
      self.enr = pyo.Input(chnl=0, mul=4.0)
       self.file = "enregistrement_tipe.wav"
       self.serveur.recordOptions(filename=self.file, fileformat=0, sampletype=1)
# creation de la classe de l'application
class Fenetre(wx.Frame):
    # le constructeur de la classe fenetre herite de wx.Frame,
    # il faut appeler le constructeur de wx.Frame : wx.Frame.__init__().
    def __init__(self, parent, id, title, pos, size) :
       wx.Frame.__init__(self, parent, id, title,pos, size)
       self.parent = parent
       # var pour gerre slkider phase D
      self.iSliderD = 0 self.serveur()
       self.initialise()
    def serveur(self):
       self.audio = Serveur()
    def initialise(self):
       # creation d'un menu
       self.menu()
       # creation de l'interface
       # creation du panel et des box
       self.panel = wx.Panel(self)
```

```
 mainSizer = wx.BoxSizer(wx.VERTICAL)
 boxFrequence = wx.BoxSizer(wx.VERTICAL)
 boxAmplitude = wx.BoxSizer(wx.HORIZONTAL)
 gBoxAmplitude = wx.BoxSizer(wx.VERTICAL)
 dBoxAmplitude = wx.BoxSizer(wx.VERTICAL)
 boxPhase = wx.BoxSizer(wx.HORIZONTAL)
 gBoxPhase = wx.BoxSizer(wx.VERTICAL)
 dBoxPhase = wx.BoxSizer(wx.VERTICAL)
 boxCommande = wx.BoxSizer(wx.HORIZONTAL)
 # self.panel est le parent du widget,
 # wx.ID_ANY pour laisser wxPython choisir un identifiant
 # wx.EXPAND pour agrandir la cellule si la fenetre est agrandie
 # ajout dans les boxSizer
 # Bind pour associer la méthode a exécuter a l'evenement du widget
 # Gestion de la frequence
 # label
 self.labelFreq = wx.StaticText(self.panel,wx.ID_ANY,
                                 label=u'Frequence',
                                 style=wx.ALIGN_CENTRE_HORIZONTAL)
 boxFrequence.Add(self.labelFreq,0, wx.ALL | wx.EXPAND, 5)
 # slider
 self.freq=wx.Slider(self.panel,wx.ID_ANY,value=300,minValue=50,maxValue=1000,
                    pos=(0,0), size=(200, 1), style=wx.SL_LABELS)
 boxFrequence.Add(self.freq,1, wx.ALL | wx.EXPAND, 5)
 mainSizer.Add(boxFrequence,1, wx.ALL | wx.EXPAND, 5)
 self.Bind(wx.EVT_SLIDER, self.changeFreq)
 # Gestion de l'amplitude
 # label gauche
 self.gLabelAmplitude = wx.StaticText(self.panel,wx.ID_ANY,
                                       label=u'Amplitude gauche',style=wx.ALIGN_RIGHT)
 gBoxAmplitude.Add(self.gLabelAmplitude,0, wx.ALL | wx.EXPAND, 5)
 # slider gauche
 self.gAmplitude=wx.Slider(self.panel,wx.ID_ANY,value=1,minValue=0,maxValue=10,
                          pos=(\theta,\theta), size=(200, -1), style=wx.SL LABELS)
 gBoxAmplitude.Add(self.gAmplitude,1, wx.ALL | wx.EXPAND, 5)
 boxAmplitude.Add(gBoxAmplitude,1, wx.ALL | wx.EXPAND, 5)
 self.Bind(wx.EVT_SLIDER, self.gChangeAmplitude, self.gAmplitude)
 # label droite
 self.dLabelAmplitude = wx.StaticText(self.panel,wx.ID_ANY,
                                       label=u'Amplitude droite',style=wx.ALIGN_RIGHT)
 dBoxAmplitude.Add(self.dLabelAmplitude,0, wx.ALL | wx.EXPAND, 5)
 # slider droite
 self.dAmplitude=wx.Slider(self.panel,wx.ID_ANY,value=1,minValue=0,maxValue=10,
                          pos=(0,0), size=(200, 1), style=wx.SL_LABELS)
 dBoxAmplitude.Add(self.dAmplitude,1, wx.ALL | wx.EXPAND, 5)
 boxAmplitude.Add(dBoxAmplitude,1, wx.ALL | wx.EXPAND, 5)
 self.Bind(wx.EVT_SLIDER, self.dChangeAmplitude, self.dAmplitude)
 #ajout dans box main
 mainSizer.Add(boxAmplitude,1, wx.ALL | wx.EXPAND, 5)
 # Gestion de la phase gauche
 # label gauche
 self.gLabelPhase = wx.StaticText(self.panel,wx.ID_ANY,
                                   label=u'Phase gauche')
 gBoxPhase.Add(self.gLabelPhase,0, wx.ALL | wx.EXPAND, 5)
 # slider phase G
 self.gPhase=wx.Slider(self.panel,wx.ID_ANY,value=0,minValue=0,maxValue=100,
                       pos=(0,0), size=(200, -1), style=wx.SL LABELS)
 gBoxPhase.Add(self.gPhase,1, wx.ALL | wx.EXPAND, 5)
 boxPhase.Add(gBoxPhase,1, wx.ALL | wx.EXPAND, 5)
 self.Bind(wx.EVT_SLIDER, self.gChangePhase, self.gPhase)
 # label droite
 self.dLabelPhase = wx.StaticText(self.panel,wx.ID_ANY,label=u'Phase droite')
 dBoxPhase.Add(self.dLabelPhase,0, wx.ALL | wx.EXPAND, 5)
 # Gestion de la phase droite
 self.dPhase=wx.Slider(self.panel,wx.ID_ANY,value=0,minValue=0,maxValue=100,
                       pos=(\theta,\theta), size=(200, -1), style=wx.SL LABELS)
```

```
 dBoxPhase.Add(self.dPhase,0, wx.ALL | wx.EXPAND, 5)
    boxPhase.Add(dBoxPhase,1, wx.ALL | wx.EXPAND, 5)
    self.Bind(wx.EVT_SLIDER, self.dChangePhase, self.dPhase)
    #ajout dans box main
   mainSizer.Add(boxPhase,1, wx.ALL | wx.EXPAND, 5)
    # Gestion graphique du Scope dans une fenetre separee
    self.gscope = pyo.Scope([self.audio.freqG, self.audio.freqD])
    # Gestion des boutons de commande
    #bouton star/stop
    self.boutonStart = wx.Button(self.panel,wx.ID_ANY,label="Start")
    boxCommande.Add(self.boutonStart,1, wx.ALL | wx.EXPAND, 5)
    self.Bind(wx.EVT_BUTTON, self.start, self.boutonStart)
    #bouton enregistrement
    self.boutonEnr = wx.Button(self.panel,wx.ID_ANY,label="Enr")
    boxCommande.Add(self.boutonEnr,1, wx.ALL | wx.EXPAND, 5)
    self.Bind(wx.EVT_BUTTON, self.enregistrement, self.boutonEnr)
    #bouton auto
    self.boutonAuto = wx.Button(self.panel,wx.ID_ANY,label="Auto")
    boxCommande.Add(self.boutonAuto,1, wx.ALL | wx.EXPAND, 5)
    self.Bind(wx.EVT_BUTTON, self.auto, self.boutonAuto)
    # ajout box main
   mainSizer.Add(boxCommande,1, wx.ALL | wx.EXPAND, 5)
    self.panel.SetSizerAndFit(mainSizer)
 def changeFreq(self,event):
    # modifier les frequences gauche et droite
    self.audio.freqG.setFreq(event.GetInt())
    self.audio.freqD.freq=event.GetInt()
 def gChangeAmplitude(self,event):
    # modifier l'attribut mul
    self.audio.freqG.mul=event.GetInt()/10
 def dChangeAmplitude(self,event):
    # modifier l'attribut mul
    self.audio.freqD.mul=event.GetInt()/10
 def gChangePhase(self,event):
    # modifier l'attribut phase
    self.audio.freqG.setPhase(event.GetInt()/100)
 def dChangePhase(self,event):
    # modifier l'attribut phase
    self.audio.freqD.setPhase(event.GetInt()/100)
 def start(self,event):
   # demarer / arreter le serveur audio
    if self.boutonStart.GetLabel() == "Start":
       self.audio.serveur.start()
       self.boutonStart.SetLabel("Stop")
    else:
       self.audio.serveur.stop()
       self.boutonStart.SetLabel("Start")
 def enregistrement(self,event):
    # demarrer / arreter l'enregistrement
    if self.boutonEnr.GetLabel() == "Enr":
       self.audio.serveur.recstart()
       self.boutonEnr.SetLabel("Fin enr")
    else:
      self.audio.serveur.recstop()
       self.boutonEnr.SetLabel("Enr")
 def auto(self,event):
```

```
 # demarrer / arreter la variation automatique de la phase droite
        if self.boutonAuto.GetLabel() == "Auto":
            self.boutonAuto.SetLabel("Auto actif")
           duree = 0.01 self.t = Intervallometre(duree,self.augmenter)
            self.t.setDaemon(True)
            self.t.start()
        else:
            self.boutonAuto.SetLabel("Auto")
            self.iSliderD=0
            self.audio.freqD.setPhase(0)
            self.t.stop()
    def augmenter(self):
       # augmenter la phase
        if self.iSliderD < 100:
            self.iSliderD += 1
            self.audio.freqD.setPhase(self.iSliderD/100)
            self.dPhase.SetValue(self.iSliderD)
    def menu(self):
       # generation du menu
       filemenu= wx.Menu()
       # wx.ID_ABOUT et wx.ID_EXIT sont des IDs standards pour les wxWidgets.
       menuApropos = filemenu.Append(wx.ID_ABOUT, "&A propos","Information sur ce programme")
       filemenu.AppendSeparator()
       menuQuitter = filemenu.Append(wx.ID_EXIT,"&Quitter"," Quitter le programme")
       # Creation du menu.
      menuBar = wx.MenuBar()
       menuBar.Append(filemenu,"&Fichier") # Ajout de "filemenu" a la barre de Menu
       self.SetMenuBar(menuBar) # Ajout de la bare de menu au contenu de la fenetre
       # lier les evenements aux methodes
       self.Bind(wx.EVT_MENU, self.OnApropos, menuApropos)
       self.Bind(wx.EVT_MENU, self.OnQuitter, menuQuitter)
    def OnApropos(self,event):
        # Afficher une boite de dialogue avec un bouton OK. wx.OK est un ID standard des wxWidgets.
        dlg = wx.MessageDialog( self, "Arnaud TECHER - TIPE 2019", "Gestion des haut-parleurs", wx.OK)
        dlg.ShowModal() # afficher la bopite de dialogue par dessus la fenetre
        dlg.Destroy() # detruire la bopite de dialogue quand on clique sur OK ou que l'on, la ferme.
    def OnQuitter(self,event):
        # arreter le moteur audio
        self.serveur.serveur.stop()
        self.Close(True) # fermer la frenetre.
if __name__ == "__main__":app = wx. App() fenetre_1 = Fenetre(None,wx.ID_ANY,'Pannel son1', (50,50), (1000,600))
     # faire apparaitre la fenetre
    fenetre 1.Show()
     # boucle infinie qui attend les evenements utilisateur
     app.MainLoop()
#!/usr/bin/python3
#-*- coding: utf-8 -*-
# Arnaud TECHER <arnaud.techer@laposte.net>
# SCEI 2019 N°43701
# Gestion d'un thread
import threading
class Intervallometre(threading.Thread):
    def __init (self, duree, fonction, args=[], kwargs={}):
```

```
 threading.Thread.__init__(self)
     self.duree = duree
     self.fonction = fonction
     self.args = args
     self.kwargs = kwargs
     self.encore = True # pour permettre l'arret a la demande
 def run(self):
    while self.encore:
         self.timer = threading.Timer(self.duree, self.fonction, self.args, self.kwargs)
         self.timer.setDaemon(True)
         self.timer.start()
         self.timer.join()
 def stop(self):
     self.encore = False # pour empecher un nouveau lancement de Timer et terminer le thread
     if self.timer.isAlive():
         self.timer.cancel() # pour terminer une eventuelle attente en cours de Timer
```
From: [/](#page--1-0) - **Les cours du BTS SIO**

Permanent link: **</doku.php/dev/python/pyo/accueil>**

Last update: **2019/06/09 19:10**

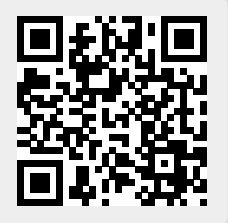